## News from Client-Neweimber

In This Issu

[Business Officer](https://ui.constantcontact.com/visualeditor/visual_editor_preview.jsp?agent.uid=1108849680967&format=html&printFrame=true) I

[myXL Contest E](https://ui.constantcontact.com/visualeditor/visual_editor_preview.jsp?agent.uid=1108849680967&format=html&printFrame=true)x

[How Do](https://ui.constantcontact.com/visualeditor/visual_editor_preview.jsp?agent.uid=1108849680967&format=html&printFrame=true) I...?

[Client P](https://ui.constantcontact.com/visualeditor/visual_editor_preview.jsp?agent.uid=1108849680967&format=html&printFrame=true)rofile

Did You Know.

\* IConfigura $\ast$ iShac and Sections, whe hover over a secti accounts mapped t  $displa$  $\check{v}$ ed.

\*In Monthly Spread can show account selecting the 'Sho Notes' box at the  $\vert$ the screen.\*

#### **Our**Perspective

The importance of budgeting: Budget managers think. [Go to the blog t](http://r20.rs6.net/tn.jsp?llr=qfinidhab&et=1108849680967&s=0&e=001yBj3af-Eax8cgTNZ2ZpSu6yIEgdSFPeSMYh1duG-dV5vs2vOMuWmeH_3SLab9YRoCXnrnVnfYPq_PFUX0ftmGTsd9VGd9XYZJ7riK7zCJu8i7unTGqBbhuABI1SFfm_xo2HHuA-jtmNwQ2YYGMc4qHLRaL9-0plOGIgxRTAR0oGFqYw_HBpF46W7iEJYEctd)o

## Welcome Back!

Hell@hristine,

I hope you en $\phi$  oly titohnishoef X Lerant NewsPak where you can find the find out about  $\phi$ newfeaturbes, arn a clever way to do sformde olhuitn ow, hand d hian pi the XLerant community.

> Wishing you a Wonderful Thanksgiving! -Joanne E. Brunn, VP Client Services

## BudgetPrakBusiness Officer Magazine!

We are thrilled to  $B$ udgeetn Poback rsed by Howard Buxbaum from Drew University in an article in month Business Omfrage rin Read how Howard made the case for change to himsd Premissiblies and port for BudgetPak by "s\tNaeti**da**mn well needaipt.oo Novejodbo of budgeting today, and that needs to change."

Satisfied customers are our best endorsement. If you' share your BudgetPak story with us, please email [jbrunn@xlera](mailto:jbrunn@xlerant.com)nt.com

[Click here to read](http://r20.rs6.net/tn.jsp?llr=qfinidhab&et=1108849680967&s=0&e=001yBj3af-Eax8cgTNZ2ZpSu6yIEgdSFPeSMYh1duG-dV5vs2vOMuWmeH_3SLab9YRoCXnrnVnfYPpQDtExLGEQT7LK_DwpZvvipErFBkwJR6JSnJ8i08qEPm5_rZcHsyVW5dYOgn_CaavAQoSw6wdlw7woMO5e2XfWzrCgMHE5O5pXb29DhF1nmh_uDw_QuDQ90PkE9u9C-i6LQlb_nV9tyIJC3ovm-pSR) the article

# myXLContest Extended to January 31st

ReportBuilder Contest extended due to cli

Now you have even more time to creation im your best and most creative myXL reports

1st place: \$3000 off your annual maintena  $2nd$  place:  $$2000$  off your annual maintena  $3rd$  place:  $$1000$  off your annual maintena

Unlimited number of entries pMeayosg bomizat more than one occasion. Deadline is January 31st, 20

Send entrime w Xtlocontest@XLerant.com

How do I... ?

Q.How do I run a report on just one account?

A. There  $\texttt{3rw}$  ays to do this.

1.Using myXL, choose 'Get Account Data" from the XIe the version and units, in Step 4, choose the account can then format the resulting data, or simply use that an by sis.

2. Using myXL, you can create a dynamic report in wh down list from which you can choose any account. You lists to dynamically filter on versions or units as requ red r to the myXL Dynamic Report Example document a for details.

3. Using Advanced Reporting in BudgetPak, select the theaccount to be printed. In "Step 1: Select a Reptonet" k "Select how accounts should be grouped." Click the " sections to locate the account that you wish to print.

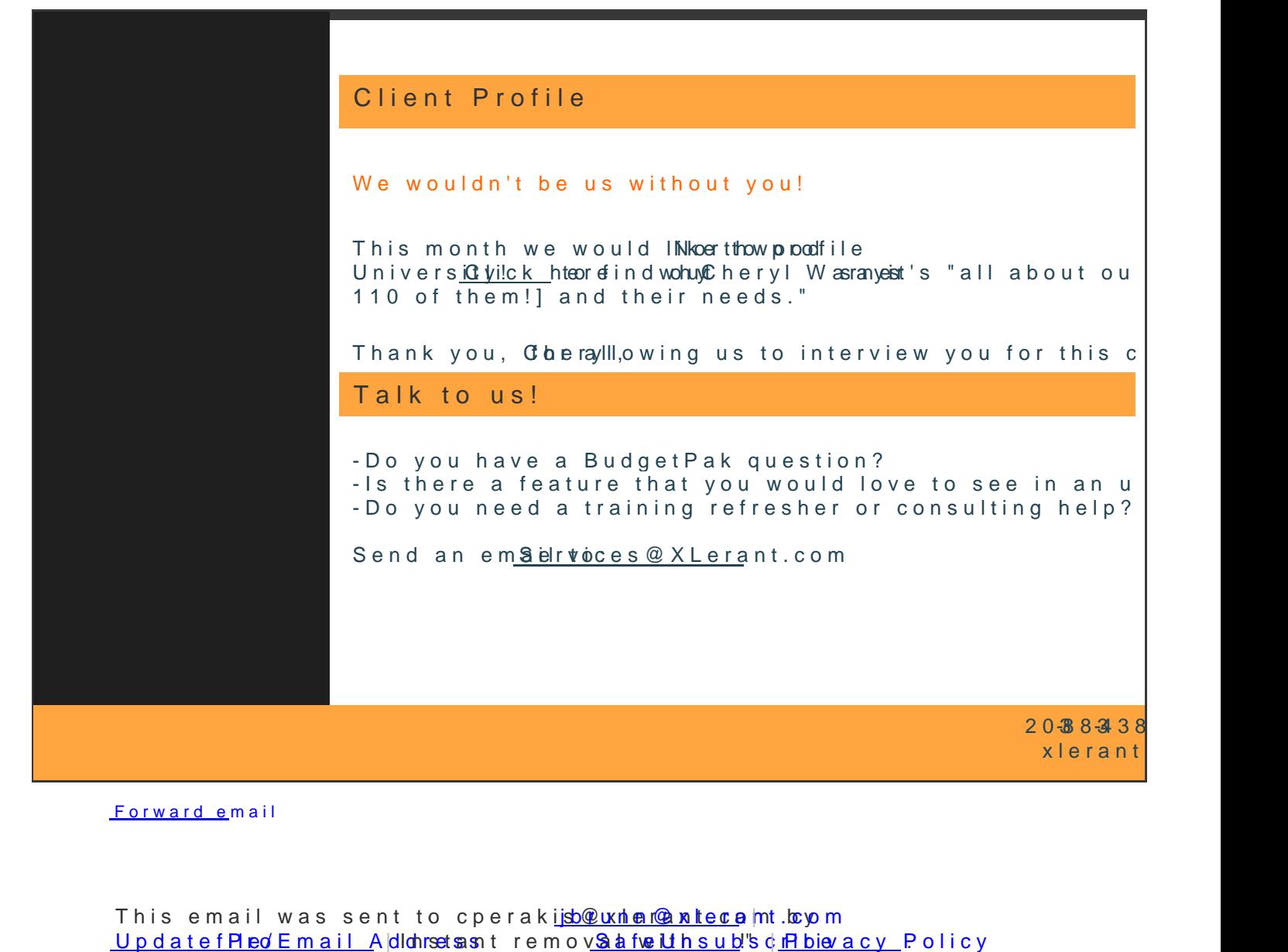

[Forward em](mailto:http://ui.constantcontact.com/sa/fwtf.jsp?llr=qfinidhab&m=1107137306800&ea=cperakis@xlerant.com&a=1108849680967&id=preview)ail

This email was sent to cperakiso where nite to the international metal Update f Pleo/Email Addontset sasnt remov& a fwe Lthsub's diffibiev acy Policy  $X$ lerant, 1062 S. Main,  $M$ 302 al $\ll$  T 06854